### Lustre (or other synchronous languages) for Arduino

#### H.-J. Audéoud, F. Maraninchi<sup>1</sup>, Grenoble INP/Ensimag and VERIMAG

SYNCHRON'14, Aussois

December 4, 2014

<span id="page-0-0"></span><sup>1</sup>http://orcid.org/0000-0003-0783-9178

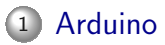

- [Programming Model for Arduino](#page-5-0)
- [More on the Arduino Programming Model: Hidden Delays, Clocks](#page-14-0) [on Inputs](#page-14-0)

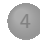

<span id="page-1-0"></span>[Networks of Arduinos \(with radio communication\)](#page-25-0)

# Arduino (1)

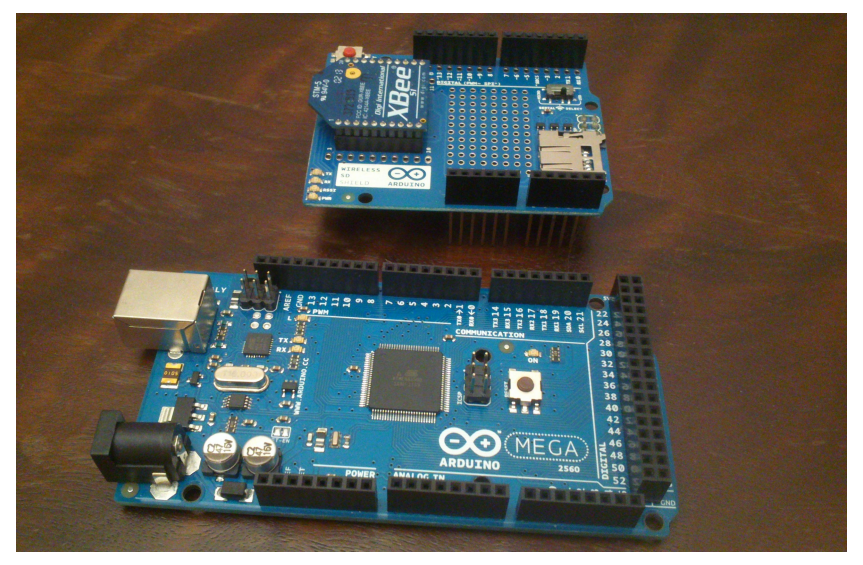

<span id="page-2-0"></span>

## Arduino (2) - See www.arduino.cc

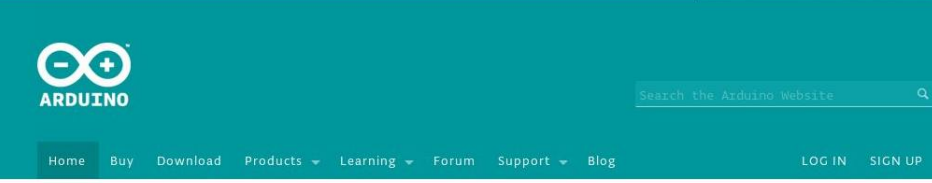

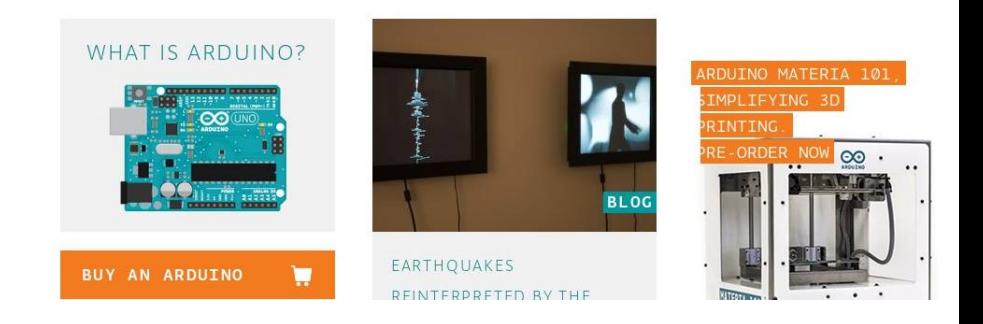

<span id="page-3-0"></span>

# Arduino (3) - video

A safety-critical example, by Henri-Joseph.

<span id="page-4-0"></span>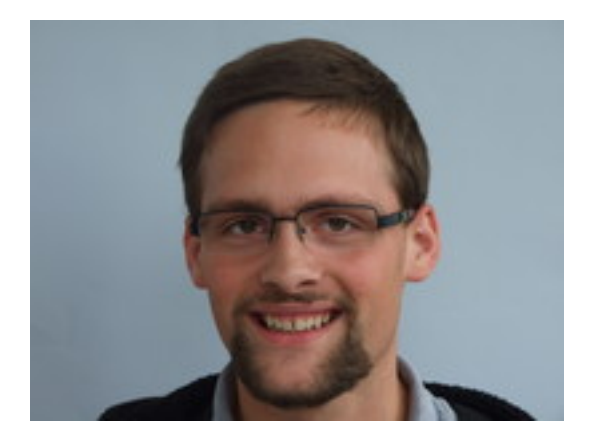

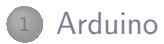

#### <sup>2</sup> [Programming Model for Arduino](#page-5-0)

<sup>3</sup> [More on the Arduino Programming Model: Hidden Delays, Clocks](#page-14-0) [on Inputs](#page-14-0)

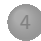

<span id="page-5-0"></span>[Networks of Arduinos \(with radio communication\)](#page-25-0)

### Example Program arduino.cc/en/Tutorial/Button

```
const int buttonPin = 2;
  // the number of the pushbutton pin
const int ledPin = 13;
  // the number of the LED pin
```

```
int buttonState = 0;
  // variable for reading the pushbutton status
```

```
void setup() {
  pinMode(ledPin, OUTPUT);
  pinMode(buttonPin, INPUT);
```
<span id="page-6-0"></span>}

## Example Program arduino.cc/en/Tutorial/Button

```
void loop(){
  // read the state of the pushbutton value:
  buttonState = digitalRead(buttonPin);
  // check if the pushbutton is pressed.
  // if it is, the buttonState is HIGH:
  if (buttonState == HIGH) {
    // turn LED on:
    digitalWrite(ledPin, HIGH);
  } else {
    // turn LED off:
    digitalWrite(ledPin, LOW);
  }
```
<span id="page-7-0"></span>}

#### The same in Lustre (no memory needed)

```
node Button (button: bool) returns (ledcmd: bool) ;
let
   ledcmd = button ;
tel.
```
<span id="page-8-0"></span> $+$  compiler into  $C$  $+$  usual bla bla for the interfacing of the sensors/actuators

# The C code produced by the excellent Raymond's compiler

```
#include "Button.h"
typedef struct {
   //INPUTS
   _boolean _button;
   //OUTPUTS
   _boolean _ledcmd;
   //REGISTERS
} Button_ctx;
static Button_ctx ctx;
```
# The C code produced by the excellent Raymond's compiler

```
// input function
void Button_I_button(_boolean V){
   ctx. button = V;
}
// Output function
extern void Button 0_ledcmd(_boolean);
// Reset procedure
void Button_reset(){...}
// Step procedure
void Button_step(){ Button_O_ledcmd(ctx._button);}
```
#### The Main Loop

```
... buttonState ;
const int buttonPin = 2; const int ledPin = 13;
setup()
Button_reset () ;
while (1) {
  buttonState = digitalRead(buttonPin); // Arduino style
  Button_I_button(buttonState==HIGH); // Lustre
  Button_step ()
   // in which the output procedures are called
   // e.g., Button_O_ledcmd(_boolean);
```
## First Limitation of the Arduino Programming Model and solution

If there are a lot of inputs and outputs, or if the behavior you need has memory, the body of the loop may become complex, and it's error-prone to write it by hand.

<span id="page-12-0"></span>Lustre is the answer: think parallel, get the loop code for free

#### Example with Memory

```
node Button (button: bool) returns (ledcmd: bool) ;
var number_pressed : int ;
let
   number_pressed =
         0 -> (pre number_pressed +
              (if button then 1 else 0))
              mod 42 ;
   ledcmd = number_pressed < 12 ;
tel.
```
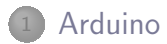

- [Programming Model for Arduino](#page-5-0)
- <sup>3</sup> [More on the Arduino Programming Model: Hidden Delays, Clocks](#page-14-0) [on Inputs](#page-14-0)

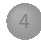

<span id="page-14-0"></span>[Networks of Arduinos \(with radio communication\)](#page-25-0)

# The DS18B20 Temperature Sensor and the OneWire Protocol

http://playground.arduino.cc/Learning/OneWire

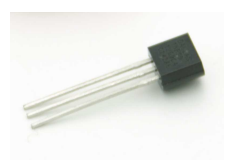

<span id="page-15-0"></span>On a 1-Wire network, a single "master" device communicates with one or more 1-Wire "slave" devices over a single data line, which can also be used to provide power to the slave devices.

# Example: Typical Use of the DS18B20 Temperature Sensor

#include <OneWire.h> // One Wire protocol OneWire ds(DS18B20\_pin);

// Start the temperature measurement  $ds.reset()$ ; $ds. skip()$ ; $ds. write(0x44, 1)$ ;

// Wait until the measure is available delay(750); // in milliseconds, not kgs or truckloads of bananas // Retrieve the value ds.reset();ds.skip();ds.write(0xBE);

<span id="page-16-0"></span>temperature=  $(ds.read() + (ds.read() << 8)) * 0.0625;$  $(ds.read() + (ds.read() << 8)) * 0.0625;$ 

## Known Problem: the Delay

http://playground.arduino.cc/Learning/OneWire

The majority of existing code for 1Wire devices, particularly that written for Arduino, uses a very basic "Convert, Wait, Read" algorithm, even for multiple devices.

Program timing for other functions:

<span id="page-17-0"></span>Arguably the biggest problem with using the above methodology is that unless threading measures are undertaken, the device must sit (hang) and wait for the conversion to take place if a hardcoded wait time is included. ... a 12-bit conversion process for a DS18B20 can take as long as 750ms.

#### Where to Put this Code in the Lustre Version?

- In the input function for the temperature sensor, simple, but it means the input operation hides a 750 ms delay
- <span id="page-18-0"></span>Partly in the input function, and partly in an output function

#### General Solutions for Sensors like that

<span id="page-19-0"></span>Part of the Lustre program is in charge of providing the temperature for the other parts; it produces measuring orders periodically, and reads the sensor periodically too, ensuring the 750 ms delay;

#### General Solutions for Sensors like that

- Part of the Lustre program is in charge of providing the temperature for the other parts; it produces measuring orders periodically, and reads the sensor periodically too, ensuring the 750 ms delay;
- <span id="page-20-0"></span>• In order to reduce energy consumption, the temperature could be updated on a clock of, say, 3s only. ...

#### General Solutions for Sensors like that

- Part of the Lustre program is in charge of providing the temperature for the other parts; it produces measuring orders periodically, and reads the sensor periodically too, ensuring the 750 ms delay;
- In order to reduce energy consumption, the temperature could be updated on a clock of, say, 3s only. ...
- <span id="page-21-0"></span>• The temperature could be updated on demand only. The Lustre program produces measuring orders, but not periodically.

### General Solutions for "delay" Sensors (1)

<span id="page-22-0"></span>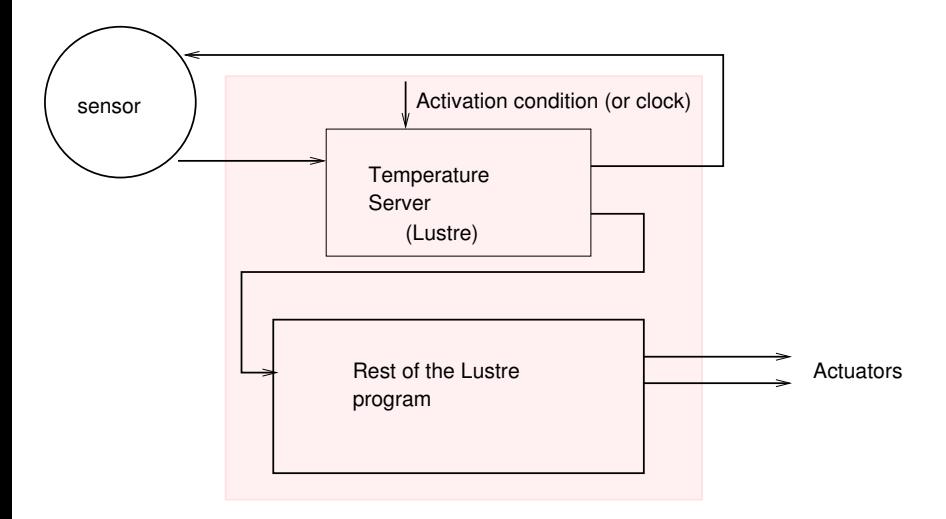

#### General Solutions for "delay" Sensors (2)

<span id="page-23-0"></span>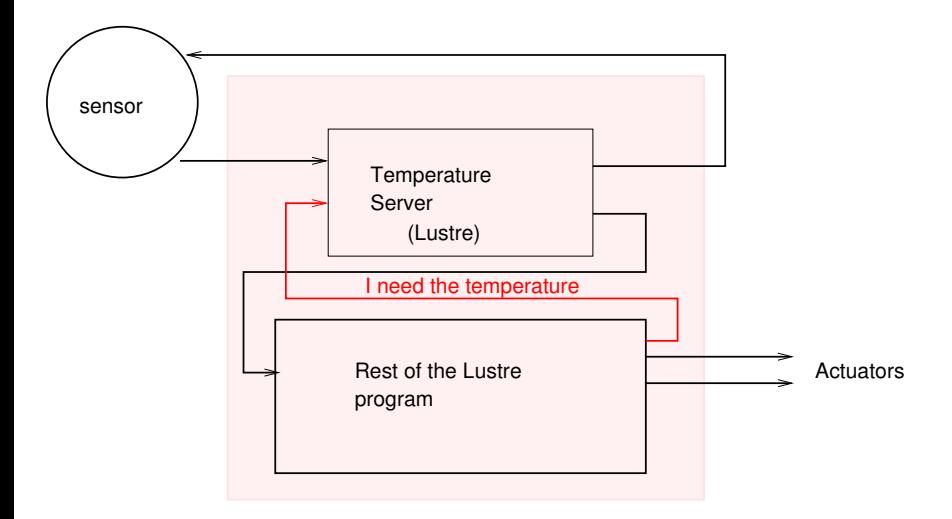

# Slight Adaptation of the Main Loop (Clocks on Inputs)

```
bool must read input = 0;
reset();
while (1) {
  // use the input procedures for sensors without delay
  if (must_read_input) {
      use the input procedure for temp.
      must read_input = 0;
  }
  step (...)
   // in which the output procedures are called
   // one of them sets must_read_input
}
```
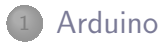

- [Programming Model for Arduino](#page-5-0)
- <sup>3</sup> [More on the Arduino Programming Model: Hidden Delays, Clocks](#page-14-0) [on Inputs](#page-14-0)
- <span id="page-25-0"></span>[Networks of Arduinos \(with radio communication\)](#page-25-0)

#### Radio interface

- An input buffer, storing input data when they are decoded by the radio.
- Serial.available returns the number of bytes available in this buffer
- Serial.read takes the first byte of it.
- <span id="page-26-0"></span>Serial.write sends values given as parameter on the serial interface.

#### In Lustre

<span id="page-27-0"></span>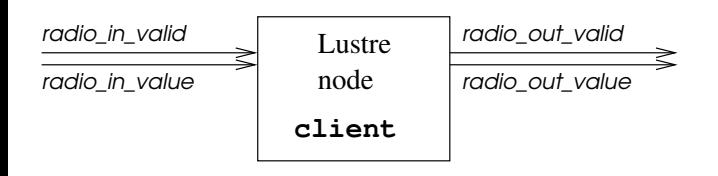

#### In Lustre, with the main loop

```
void loop() {
  // This fits perfectly in an input procedure,
  // but for a tuple of inputs.
  if (Serial.available > 0) {
    client_I_radio_in_valid(true);
    client_I_radio_in_value(Serial.read());
  } else { // If the buffer is empty
    client I radio in valid(false):
  }
```

```
client_I_step();
```
}

# Complete Simulations, with models of the radio channel

<span id="page-29-0"></span>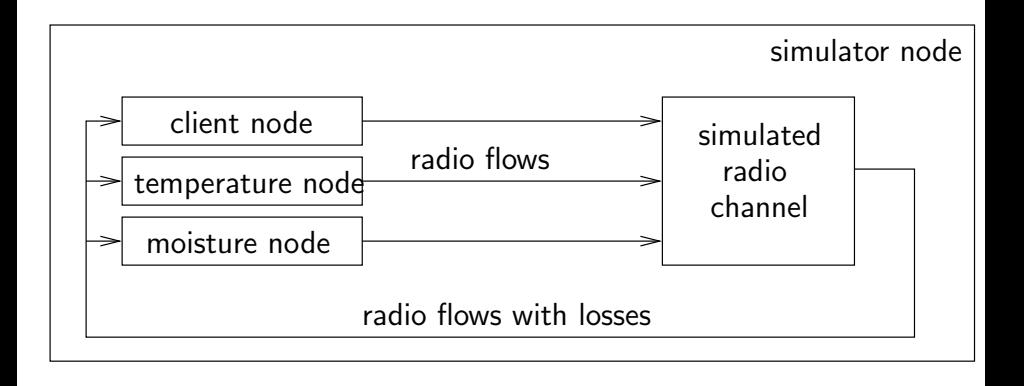

#### Conclusion

- The Raymond's compiler produces C code that can be used directly for the required setup and loop functions of the Arduino programming style (with the option -ctx-static)
- Some work has to be done on the interfaces for "delay" sensors
- This implies a programming style in Lustre where you set an output when you need a new sample of the input
- The serial interface of the radio is easy to use
- <span id="page-30-0"></span>Lurette/Lutin... can be used to simulate a distributed algorithm with the real code of each node

# <span id="page-31-0"></span>Questions?